**RS485 Board, Дочерняя плата с RS 485 интерфейсом**

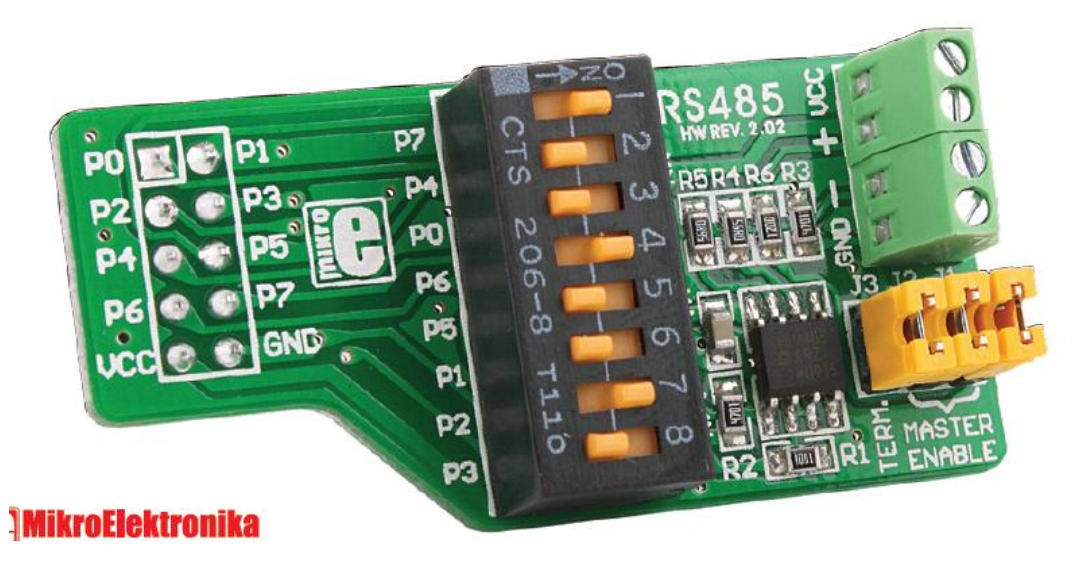

## **Вступление**

Дополнительная плата предназначена для использования с различными отладочными системами разработки и другими устройствами с микроконтроллером и разъемом 2х5. RS485 дополнительная плата предназначена для связи через интерфейс RS485, которая подходит для использования в среде с электрическими помехами на больших расстояниях (до 1200м (4000ft)).

### **Ключевые особенности платы**

01 Контактные площадки с женским разъемом 2х5 на задней стороне платы.

02 DIP-переключатель для выбора контактов.

03 Две винтовые клеммы CN2 и CN3.

04 Перемычка для выбора ведомого / ведущего режима.

05 чип ADM485

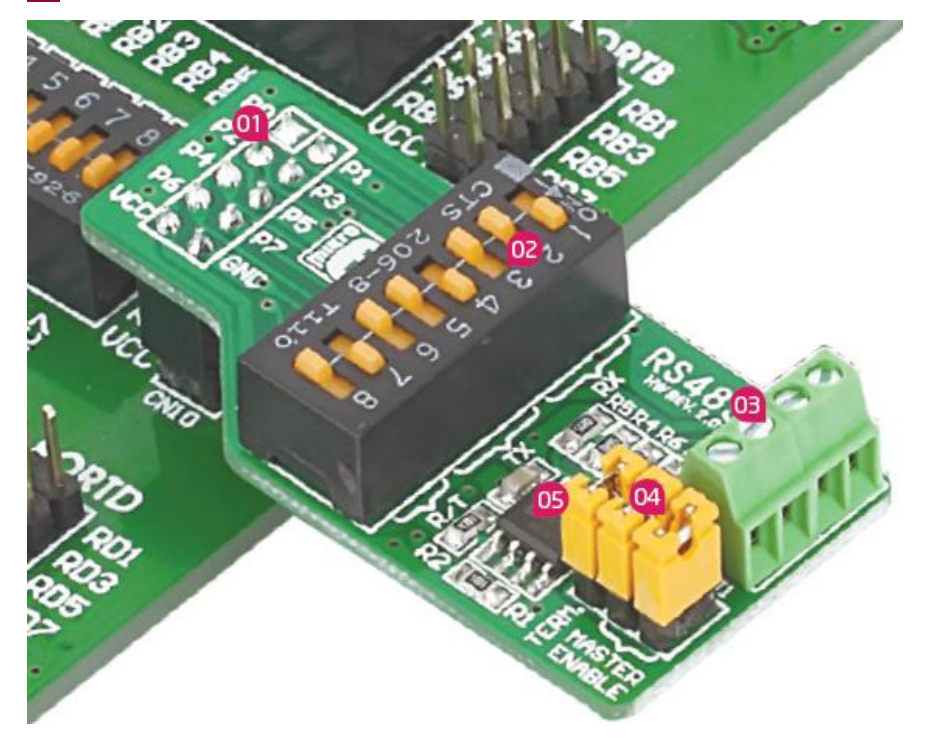

#### **Основные характеристики платы**

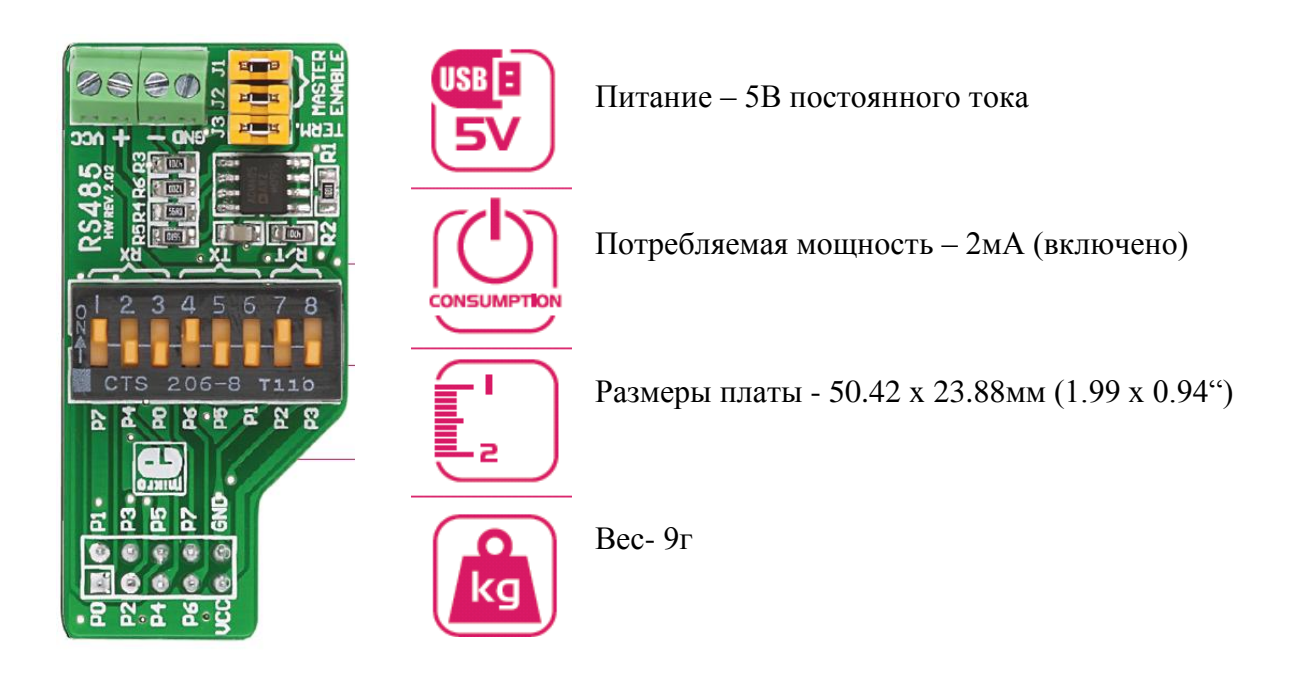

### **Подключение платы к отладочной системе**

RS485 предназначен для соединения с 2x5 штырьковым разъёмом на отладочной плате через 2x5 «женский» разъем на дополнительной плате. Каждый вывод на 2x5 «женском» разъеме имеет маркировку для правильной ориентации, вам нужно сравнить маркировку между дополнительной платой и отладочной системой.

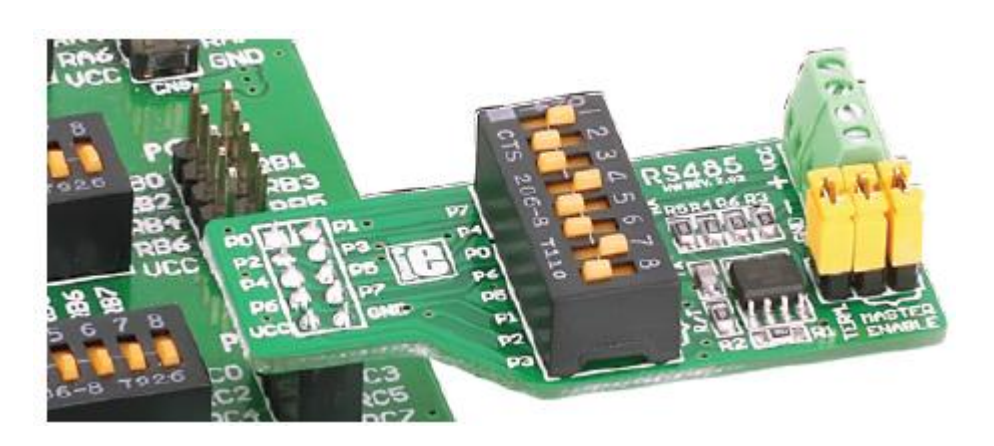

Рисунок 1-1: RS485 подключается к отладочной системе

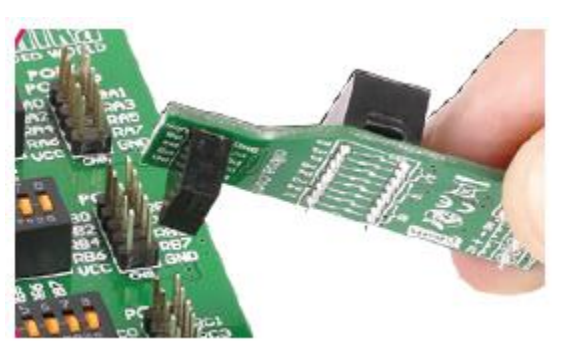

Рисунок 1-2: Подключение дополнительной платы RS485 с помощью разъема

# **Установка DIP-переключателя**

Для подключения дополнительной платы RS485 к различным отладочным системам необходимо сделать настройки для DIP-переключателя SW1. Каждый вывод на DIPпереключателе SW1 подключен к различным выводам 2x5 «женского» разъема на дополнительной плате. В таблице 1 приведен список, который указывает информацию о включении DIP-переключателя SW1, и как он должен быть включен для различных отладочных систем.

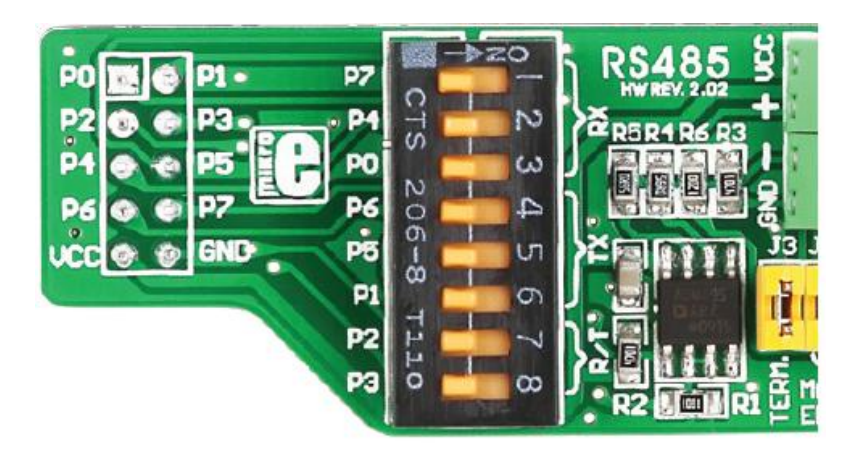

Рисунок 2-1: DIP-переключатель с 2x5 «женским» разъемом

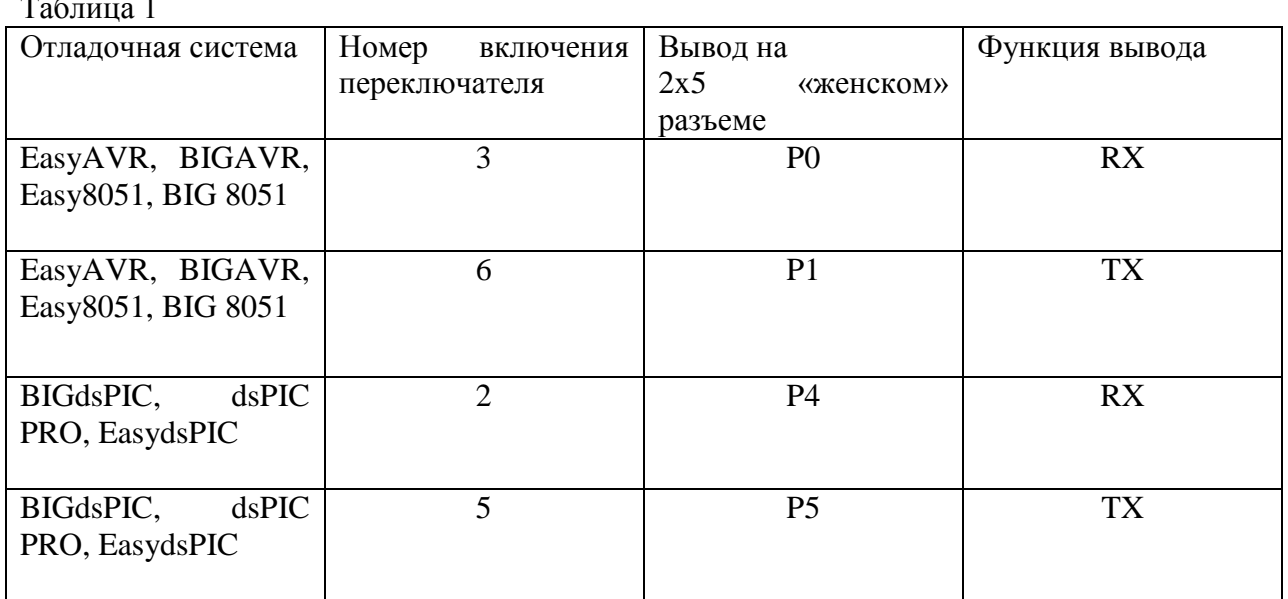

Таблица 1

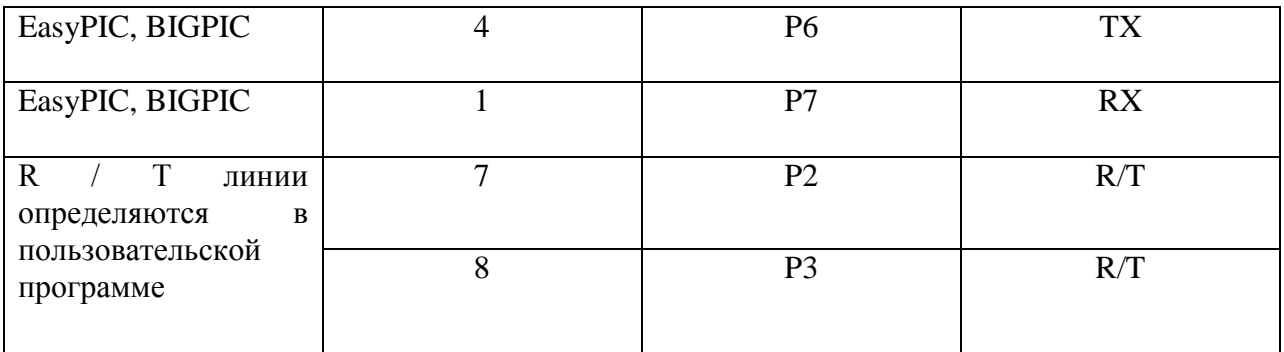

# **Подключение RS485 с другими устройствами RS485**

Для подключения RS485 дополнительной платы к другим устройствами RS485 в сети необходимо иметь скрученные провода или экранированный кабель, который является хорошим выбором, если кабель проходит через электрически загруженную среду.

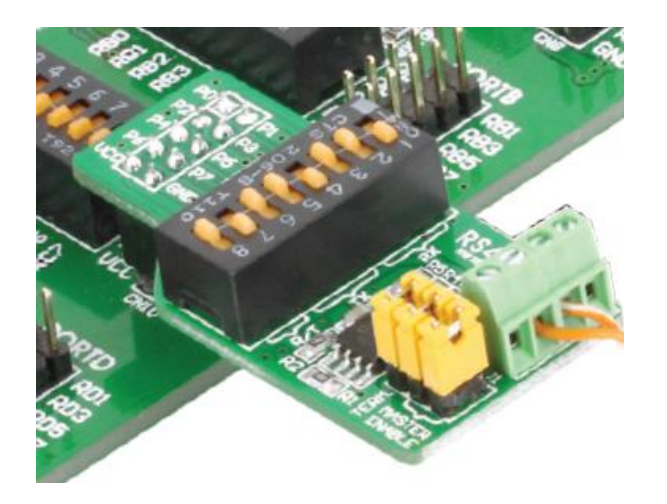

Рисунок 3-1: RS485 плата, соединенная с другими устройствами через провод

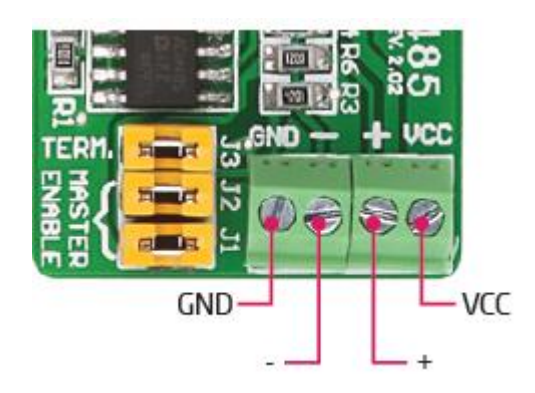

Рисунок 3-2: Распиновка блока с клеммами для платы RS485

### **Установка перемычек**

Для того чтобы определить, какой узел в сети RS485 будет предназначен для RS485 дополнительной платы, необходимо установить перемычки в соответствующее положение.

- Для того чтобы установить принадлежность платы к первому узлу в сети RS485, поместите перемычки J1, J2 и J3 (Master и Term. перемычки размещены);

- Если дополнительная плата находится где-то между первым и последним узлом, удалите все перемычки (Master и Term. перемычки выключены.); а также

- Разместить дополнительную плату к последнему узлу, просто поместите перемычку J1 (Master перемычка выключена и Term. Перемычка размещена).

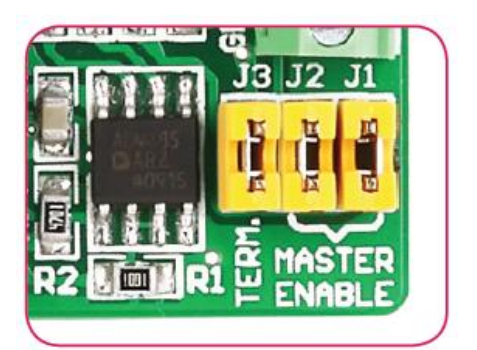

Рисунок 4-1: Первый узел

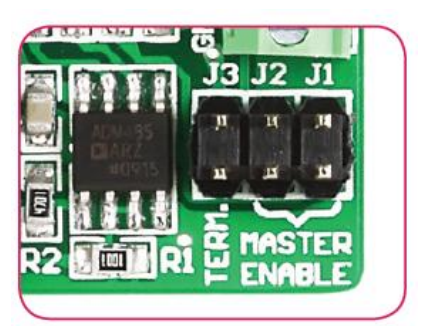

Рисунок 4-2: Узел между первым и последним

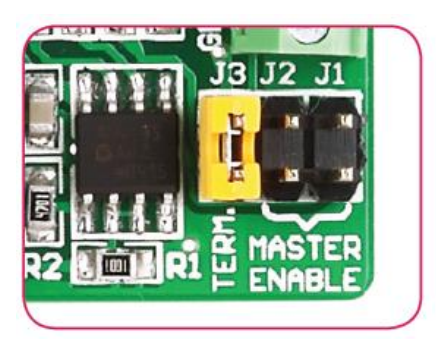

Рисунок 4-3: Последний узел

**Схема**

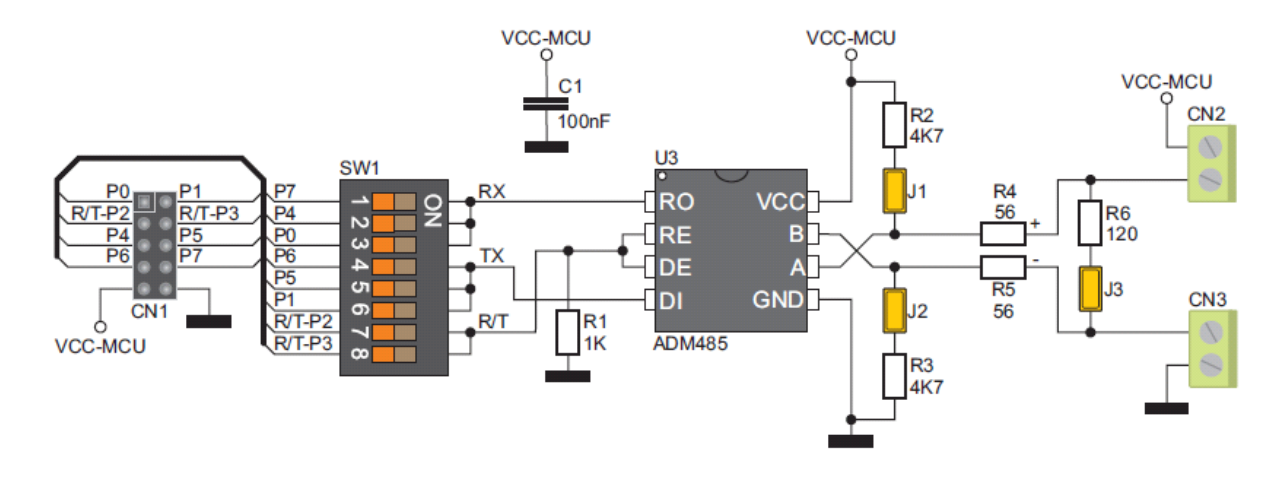

Рисунок 5-1: Схематическое подключение

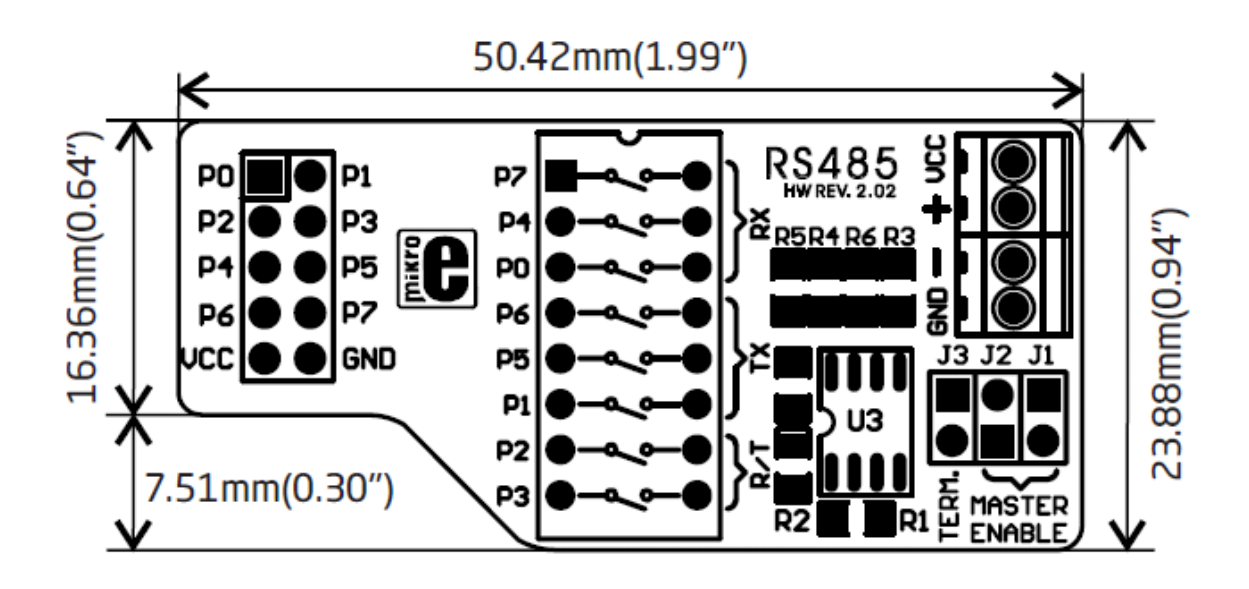

Рисунок 6-1: Размеры